# Section 3: Syscalls and I/O

September 11-12, 2018

## Contents

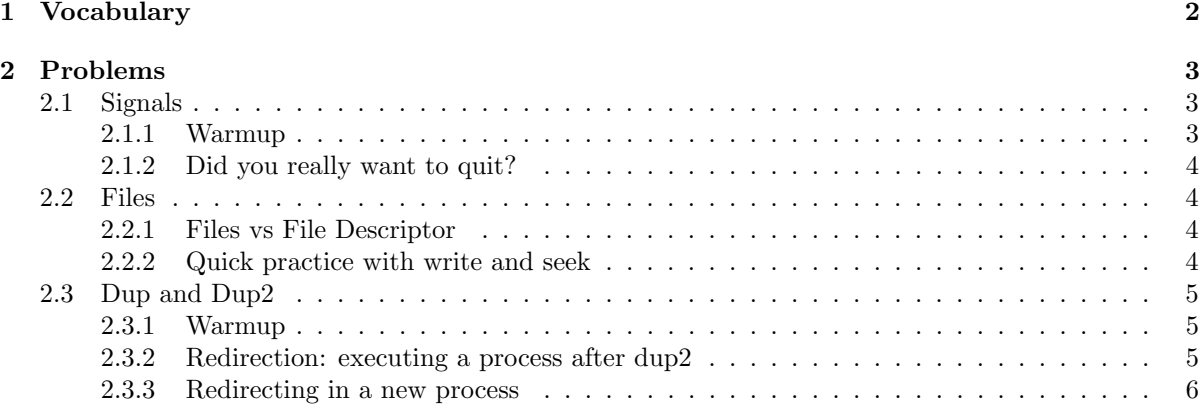

#### <span id="page-1-0"></span>1 Vocabulary

- system call In computing, a system call is how a program requests a service from an operating system's kernel. This may include hardware-related services (for example, accessing a hard disk drive), creation and execution of new processes, and communication with integral kernel services such as process scheduling.
- file descriptors File descriptors are an index into a file-descriptor table stored by the kernel. The kernel creates a file-descriptor in response to an open call and associates the file-descriptor with some abstraction of an underlying file-like object; be that an actual hardware device, or a file-system or something else entirely. Consequently a process's read or write calls that reference that file-descriptor are routed to the correct place by the kernel to ultimately do something useful. Initially when your program starts you have 3 file descriptors.

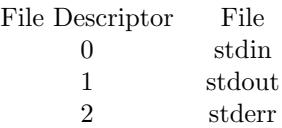

- int open(const char \*path, int oflags) open is a system call that is used to open a new file and obtain its file descriptor. Initially the offset is 0.
- size\_t read(int fildes, void \*buf, size\_t nbytes) read is a system call used to read n bytes of data into a buffer starting from the file offset. The file offset is incremented by the number of bytes read.
- size\_t write(int fildes, const void \*buf, size\_t nbytes) write is a system call that is used to write data out of a buffer to the file offset position. The file offset is incremented by the number of bytes written.
- size\_t lseek(int filedes, of t offset, int whence) lseek is a system call that allows you to move the offset of a file. There are three options for whence
	- SEEK SET The offset is set to offset.
	- SEEK CUR The offset is set to current offset + offset
	- $-$  SEEK END The offset is set to the size of the file  $+$  offset
- int dup(int fildes) creates an alias for the provided file descriptor. dup always uses the smallest available file descriptor. Thus, if we called dup first thing in our program, then you could write to standard output by using file descriptor 3 (dup uses 3 because 0, 1, and 2 are already signed to stdin, stdout, stderr). You can determine the value of the new file descriptor by saving the return value from dup.
- int dup2(int fildes, int fildes2) dup2 is a system call similar to dup. It duplicates one file descriptor, making them aliases, and then deleting the old file descriptor. This becomes very useful when attempting to redirect output, as it automatically takes care of closing the old file descriptor, performing the redirection in one elegant command. For example, if you wanted to redirect standard output to a file, then you would simply call dup2, providing the open file descriptor for the file as the first command and 1 (standard output) as the second command.
- Signals A signal is a software interrupt, a way to communicate information to a process about the state of other processes, the operating system, and the hardware. A signal is an interrupt in the sense that it can change the flow of the program when a signal is delivered to a process, the process will stop what its doing, either handle or ignore the signal, or in some cases terminate, depending on the signal.
- int signal(int signum, void  $(*\text{handler})(\text{int}))$  signal() is the primary system call for signal handling, which given a signal and function, will execute the function whenever the signal is delivered. This function is called the signal handler because it handles the signal.
- SIG\_IGN, SIG\_DFL Usually the second argument to signal takes a user defined handler for the signal. However, if you'd like your process to drop the signal you can use SIG IGN. If you'd like your process to do the default behavior for the signal use SIG DFL.

### <span id="page-2-0"></span>2 Problems

#### <span id="page-2-1"></span>2.1 Signals

The following is a list of standard Linux signals:

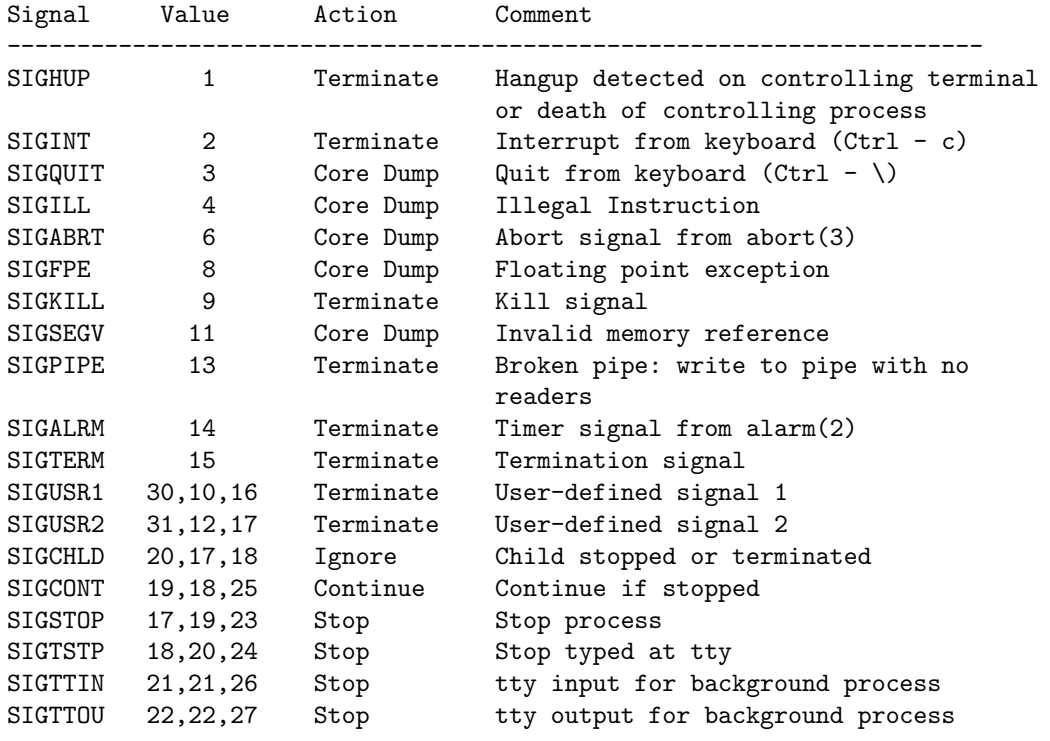

#### <span id="page-2-2"></span>2.1.1 Warmup

How do we stop the following program?

```
int main(){
 signal(SIGINT, SIG_IGN);
  while(1);
```

```
}
```
#### <span id="page-3-0"></span>2.1.2 Did you really want to quit?

Fill in the blanks for the following function using syscalls such that when we type Ctrl-C, the user is prompted with a message: "Do you really want to quit [y/n]? ", and if "y" is typed, the program quits. Otherwise, it continues along.

```
void sigint_handler(int sig)
{
    char c;
    printf(Ouch, you just hit Ctrl-C?. Do you really want to quit [y/n]?);
    c = getchar();
    if (c == 'y' || c == 'Y')______________________________;
}
int main() {
    ______________________________;
    ...
}
```
#### <span id="page-3-1"></span>2.2 Files

#### <span id="page-3-2"></span>2.2.1 Files vs File Descriptor

What's the difference between fopen and open?

#### <span id="page-3-3"></span>2.2.2 Quick practice with write and seek

What will the test.txt file look like after I run this program? (Hint: if you write at an offset past the end of file, the bytes inbetween the end of the file and the offset will be set to 0.)

```
int main() {
   char buffer[200];
   memset(buffer, 'a', 200);
    int fd = open("test.txt", O_CREAT|O_RDWR);
   write(fd, buffer, 200);
   lseek(fd, 0, SEEK_SET);
   read(fd, buffer, 100);
   lseek(fd, 500, SEEK_CUR);
   write(fd, buffer, 100);
}
```
#### <span id="page-4-0"></span>2.3 Dup and Dup2

#### <span id="page-4-1"></span>2.3.1 Warmup

What does C print in the following code?

```
int main(int argc, char **argv)
{
    int pid, status;
   int newfd;
   if ((newfd = open("output_file.txt", O_CREAT|O_TRUNC|O_WRONLY, 0644)) < 0) {
        exit(1);}
   printf("Luke, I am your...\n");
   dup2(newfd, 1);
   printf("father\n");
   exit(0);}
```
#### <span id="page-4-2"></span>2.3.2 Redirection: executing a process after dup2

Describe what happens, and what the output will be.

```
int
main(int argc, char **argv)
{
    int pid, status;
    int newfd;
    char *cmd[] = { "/bin/ls", "-al", "/", 0 };if (argc != 2) {
        fprintf(stderr, "usage: %s output_file\n", argv[0]);
        exit(1);}
    if ((newfd = open(argv[1], O_CREAT|O_TRUNC|O_WRONLY, 0644)) < 0) {
        perror(argv[1]); /* open failed */
        exit(1);}
    printf("writing output of the command %s to \"%s\"\n", cmd[0], \arg(y[1]);
    dup2(newfd, 1);
    execvp(cmd[0], cmd);
    perror(cmd[0]); /* execvp failed */
    exit(1);}
```
#### <span id="page-5-0"></span>2.3.3 Redirecting in a new process

Modify the above code such that the result of ls -al is written to the file specified by the input argument and immediately after "all done" is printed to the terminal. (Hint: you'll need to use fork and wait.)